<span id="page-0-0"></span>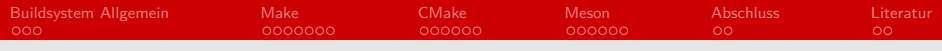

# Buildsysteme Seminar "Effiziente Programmierung"

#### Yannic Köster

#### 2017-11-09

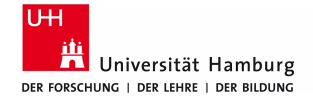

## **informatik** die zukunft

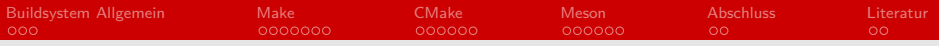

# Gliederung (Agenda)

- [Buildsystem Allgemein](#page-2-0)
- [Make](#page-5-0)
- [CMake](#page-12-0)

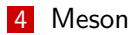

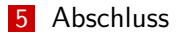

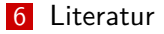

<span id="page-2-0"></span>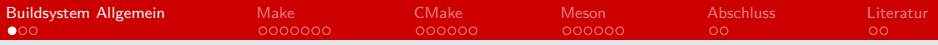

### Was ist ein Buildsystem?

Begriff nicht genau definiert, doch generell:

- $\blacksquare$ Dient dem Automatisieren vom Bau von Software
- Kompiliert, linkt und verpackt Code

Unterscheiden:

- Tools, welche Buildprozess durchfürhen
- Tools, welche Scripts für diese gernerieren

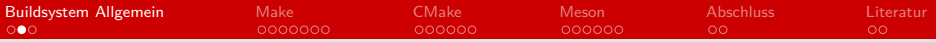

### Wieso nutzt man Buildsysteme?

- Konsistente Buildumgebung
- Zuverlässige Ausführung üblichen Schritte
- **Manuelle Prozesse automatisieren**
- Überprüfung von Abhängigkeiten
- Nicht veränderten Code nicht neu kompilieren

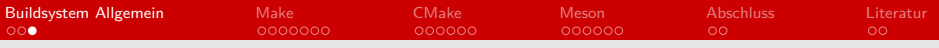

# Buildsystem

- **n Im Rahmen des Vortrags behandelte Systeme** 
	- **Make**
	- CMake
	- **Meson**
- **Neitere Systeme** 
	- **■** Ninja
	- Gradle
	- **Autotools**
	- Waf
	- **Premake**

<span id="page-5-0"></span>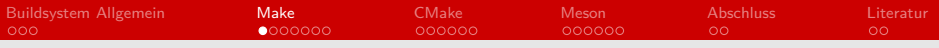

### Make

- Führt Buildprozess durch
- **Benötigt Makefiles für Anweisungen**
- Nicht identisch auf verschiedenen Plattformen  $→$  Makefile anpassen
- **Lizenz: GNU GPL v3+**

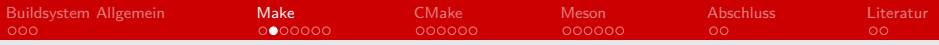

Make - Ablauf

- Programm erstellen
- **Makefile erstellen**
- **Make ausführen**

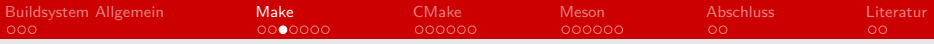

#### Make - Makefile Beispiel

```
1 \mid CC = g++2 \begin{array}{rcl} 2 \overline{) & LDFLAGS & = & -g & -Wall \\ 3 \overline{) & LDFLAGS & = & -1 boost \end{array}|LDFLAGS = -1boost_data_time4 default : Demo
 5 Demo: main.o Klasse2.o
 6 $ ( CC ) $ ( CFLAGS ) $ ( LDFLAGS ) -o Showprogramm main . o
               \leftrightarrow Klasse<sub>2</sub>.o
 7
 8 \mid \text{main.o:} main.cpp header.h
 9 \mid $ (CC) $ (CFLAGS) -c main.cpp10
11 Klasse2.o: Klasse2.cpp header.h
12 $ (CC) $ (CFLAGS) -c Klasse2.cpp13 clean:
14 $ (RM) Demotion * or *
```
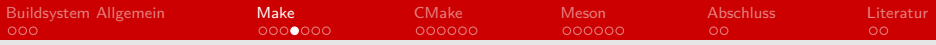

Make - Makefile

- (Compiler Variable definieren)
- $1$  [ Var\_Compiler] = [Compiler]

(Compiler Flags Variable definieren)

 $1$  [Var\_Flags] = -g -Wall

#### ■ Ziel angeben

1 default: demo

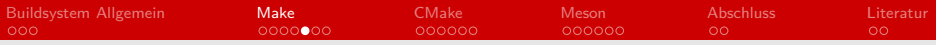

Make - Makefile

- **Programm definieren**
- 

1 | Demo: main.o Klasse2.o<br>2 | \$ (Compiler) \$ (Flags) -

2 \$ ( Compiler ) \$ ( Flags ) -o [ Output ] [ Klassenobjekte ]

**Einzelende Klassen Objekte definieren** 

1 [Klassenobjekt].o: [Abhängigkeiten]<br>2 \$(Compiler) \$(Flags) -c [Quellcode  $$(Compiler) $(Flags) -c [Quellcode Datein]$ 

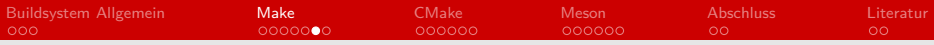

# Make - Abhängigkeiten

- (Abhängigkeiten Variable deklarieren)
- $1 | [Var_{\texttt{Dependency}}] = [Dependency]$ 
	- Abhängigkeiten der Programmdefinition hinzufügen

1 Demo: main.o Klasse2.o<br>2 \$ (Compiler) \$ (Flags) \$<br>3 -o [Output] [Klassenob  $$(Compiler) $(Flags) $(Dependency)$ -o [ Output ] [ Klassenobjekte ]

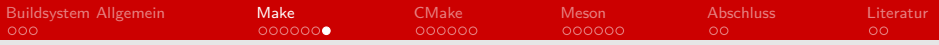

# Make - Projektbeispiele

Linux Kernel

Kleine Projekte

<span id="page-12-0"></span>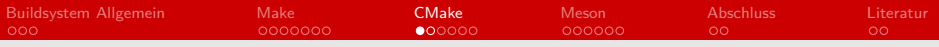

## CMake

- **Erstellt Buildfile**, wird von Ninja, Make, etc. genutzt um Programm zu bauen
- Bietet verschiedene Backends an
- Lizenz: BSD License 2.0

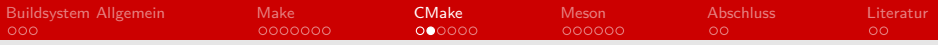

### CMake - Ablauf

- Programm erstellen
- CMakeLists.txt Datei erstellen
- Buildverzeichnis Inhalt durch CMake erstellen m.
- 1 | \$ cmake [Quellcode-Verzeichnis/CMakeLists.txt]

#### $1 \vert s \rangle$  make

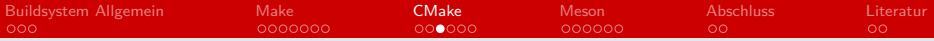

### CMake - CMakeLists.txt Beispiel

```
1 Project (new)
2 cmake_minimum_required (VERSION 3.0)
3
4 set (src main.cpp Klasse2.cpp)
5
6 find package (
7 Boost REQUIRED COMPONENTS date_time )
8 if( Boost_FOUND )
9 | include_directories (${Boost_INCLUDE_DIRS })
10 add_executable (Showprogramm f\{src })
11 target link libraries (
12 demo $ {Boost_LIBRARIES })
13 endif ()
```
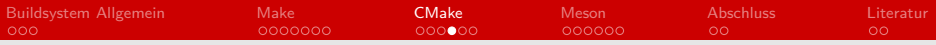

### CMake - CMakeLists.txt

#### **Projektdeklarierung**

1 Project ([Projektname] [Sprache])

Deklarieren von mindest-CMake Version

 $1$  cmake minimum required ( VERSION X.Y )

#### Ausführbare Datei erstellen

1 add\_executable ([Datei] [Quelldateien])

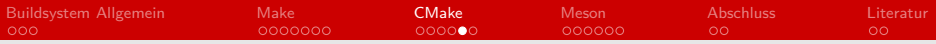

### CMake - Abhängigkeiten

#### ■ Package suchen

1 | find\_package ([Paketname])

**Package in Build einbinden** 

1 | include\_directories (\${[Paket]\_INCLUDE\_DIRS})

Libaries mit ausführbarer Datei linken

```
1 target_link_libraries (
2 [Ausführbare Dateiame]<br>3 $ { [ Paket ] LIBRARIES })
    $[Paket] LIBRARIES })
```
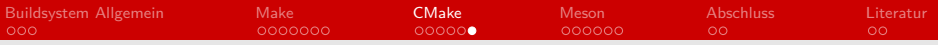

# CMake - Projektbeispiele

- **Netflix**
- **Blender**
- **MySQL**

<span id="page-18-0"></span>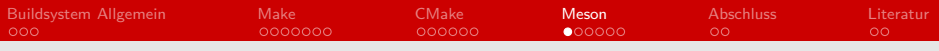

### Meson

- Benötigt min. Python 3.4
- Unterstützte Backends: Ninja, Visual Studio, Xcode
- **Erstellt build.ninja, wird von Ninja genutzt um Progrmm zu** bauen
- Lizenz: Apache 2.0 License

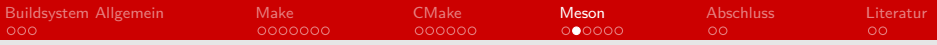

### Meson - Ablauf

- **Programm erstellen**
- meson.build Datei erstellen
- Buildverzeichnis Inhalt durch Meson erstellen:
- 1 | \$ meson [Build Verzeichnis]
	- innerhalb des Buildverzeichnises

 $1 \vert$ \$ ninja

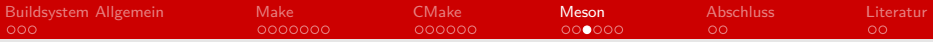

### Meson - meson.build Beispiel

```
1 project ('Showprogramm', 'cpp')<br>2 src = ['main.cpp','Klasse2.cpp
    2 src = ['main . cpp ','Klasse2 . cpp ']
3
4 \overline{5} boost_dep = dependency (
5 \begin{array}{c|c} 5 & \text{boost} \end{array}, \begin{array}{c} \text{modules} \end{array}\begin{array}{c} 6 \ 6 \ \end{array} modules : ['date_time'])<br>
\begin{array}{c} 7 \ \end{array} exe = executable ('Showprogramm', src ,
    exe = executable ('Showprogramm', src ,
8 dependencies : boost_dep)
```
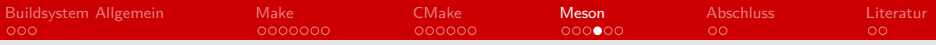

### Meson - meson.build

- Besitzt mindestens Projektdeklarierung
- 1 project ('[Projektname]', '[Programmiersprachen]')
	- ausführbare Datei erstellen
- 

1 | executable ('[Datei]', '[genutzte Dateien]')

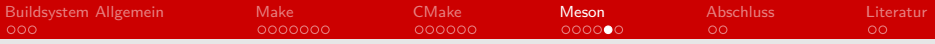

### Meson - Abhängigkeiten

#### Abhängigkeiten deklarieren

1 [ Var\_Dependency ] = dependency ('[ Name ]')

diese Abhängigkeiten nun bei executable einfügen

```
1 executable (<br>2 | [Dateiname
2 | '[Dateiname] ',<br>3 | '[genutzte Dat
3 | '[genutzte Dateien] ',<br>4 dependencies: [Var De
     4 dependencies : [ Var_Dependency ]
5 )
```
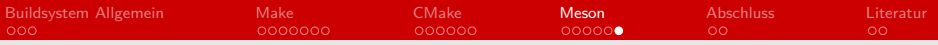

# Meson - Projektbeispiele

#### GNOME<sub></sub>

- Xorg (neben Autotools)
- systemd

<span id="page-24-0"></span>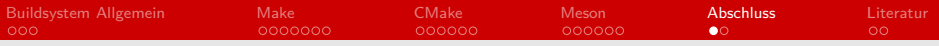

# Zusammenfassung

#### **■** Make

- Nutzt Makefiles um Programm zu bauen
- **Makefile muss manuell geschrieben werden**
- Bei vielen Dateien / Änderungen sehr aufwendig
- Crossplattform-unfreundlich
- CMake
	- Nutzt CMakeLists um Makefile zu erstellen
	- Integriert Make, Ninja, etc. um Programm zu bauen

#### ■ Meson

- Nutzt Meson.build um build.ninja zu erstellen
- **n** Integriert Ninja, um Programm zu bauen

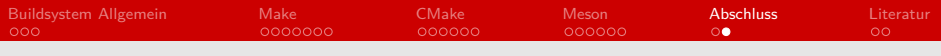

### Fazit

- **Make allein nutzen umständlich**
- CMake und Meson relativ ähnlich
- Nutzung abhängig davon, welche Syntax bevorzugt wird
- Build-Zeit recht ähnlich

<span id="page-26-0"></span>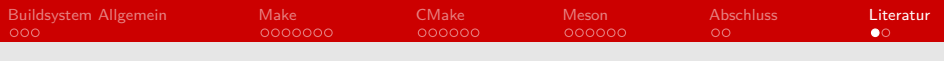

## Literatur 1

#### **Allgemein**

**Boost Beispielfunktion** [http://www.boost.org/doc/libs/1\\_42\\_0/doc/html/](http://www.boost.org/doc/libs/1_42_0/doc/html/date_time/date_time_io.html) date time/date time io.html

#### ■ Testvergleich von CMake und Meson von eang.it [https:](https://eang.it/is-meson-really-faster-than-cmake/)

[//eang.it/is-meson-really-faster-than-cmake/](https://eang.it/is-meson-really-faster-than-cmake/)

#### Make

- Ubuntuusers Artikel zu Makefiles <https://wiki.ubuntuusers.de/Makefile/>
- **Makefile Tutorial auf swarthmore.edu** [https://www.cs.swarthmore.edu/~newhall/unixhelp/](https://www.cs.swarthmore.edu/~newhall/unixhelp/howto_makefiles.html) [howto\\_makefiles.html](https://www.cs.swarthmore.edu/~newhall/unixhelp/howto_makefiles.html)
- **Linux Kernel make** [https://git.kernel.org/pub/scm/linux/kernel/git/](https://git.kernel.org/pub/scm/linux/kernel/git/torvalds/linux.git/tree/?h=v4.14-rc7) [torvalds/linux.git/tree/?h=v4.14-rc7](https://git.kernel.org/pub/scm/linux/kernel/git/torvalds/linux.git/tree/?h=v4.14-rc7)

#### Yannic Köster [Buildsysteme](#page-0-0) 27 / 28

<span id="page-27-0"></span>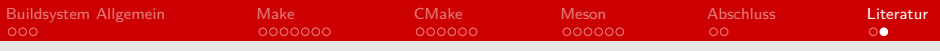

# Literatur 2

#### CMake

- Githubseite von CMake <https://github.com/Kitware/CMake>
- **CMake Dokumentation** 
	- <https://cmake.org/documentation/>
- **CMake Boost einbindung**

[https:](https://cmake.org/cmake/help/v3.0/module/FindBoost.html)

[//cmake.org/cmake/help/v3.0/module/FindBoost.html](https://cmake.org/cmake/help/v3.0/module/FindBoost.html)

■ Meson

**Meson Dokumentation** 

<http://mesonbuild.com/>

Githubseite von Meson <https://github.com/mesonbuild/meson>